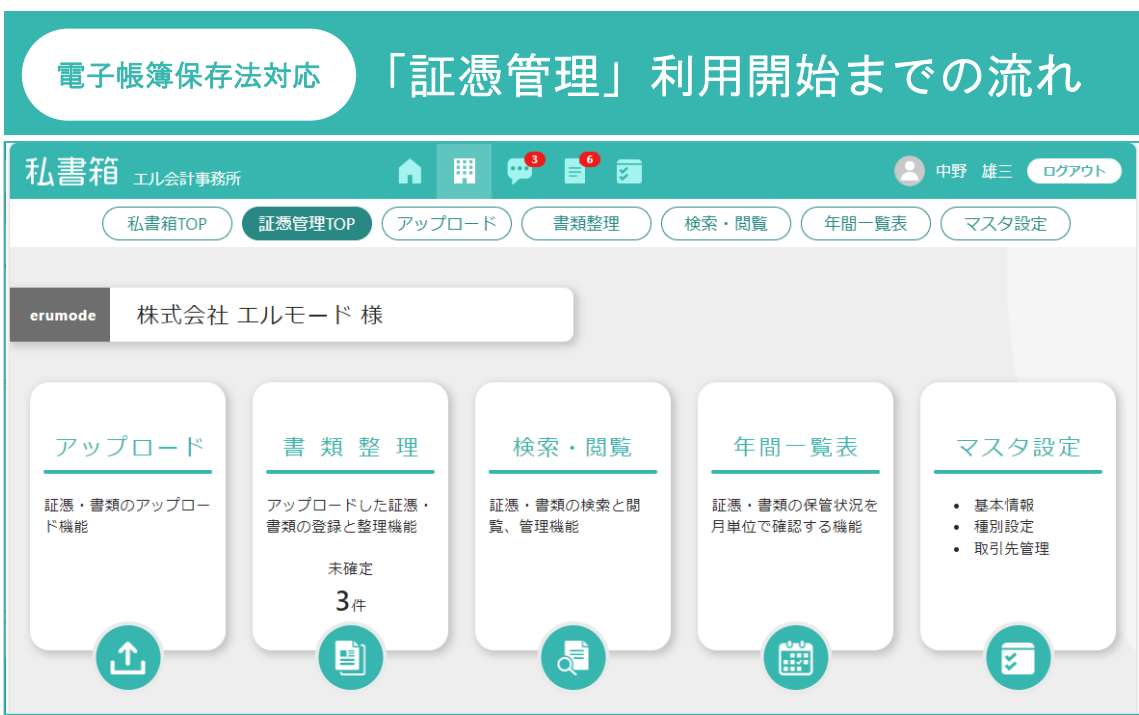

株式会社エヌエムシイが 2023 年 11 月よりサービスを開始した電子帳簿保存法対応ツール 【証憑管理】は、会計事務所向けのクラウドサービス「私書箱」(2010 年 6 月サービス開始)の 有料オプションメニューです。

~「私書箱」とは

私書箱は[質疑応答][報告書][申告書・資料等]のメニューで構成され、会計事務所と顧問先が日々のやり取りや各種 報告書、電子化した書類などをクラウド上で共有するサービスです。

今回、この「私書箱」に顧問先の電子帳簿保存法対応ツールとして新規オプション【証憑管理】が追加されます。

会計事務所が【証憑管理】を導入していない顧問先様は、私書箱のメニューのうち【証憑管理】の みを単独でご利用いただくことで電子帳簿保存法に対応ができます。

本書では、顧問先様(以下「お客様」と記載します)が単独で【証憑管理】のご利用を始めていただ くまでの流れをご案内いたします。

<内容>

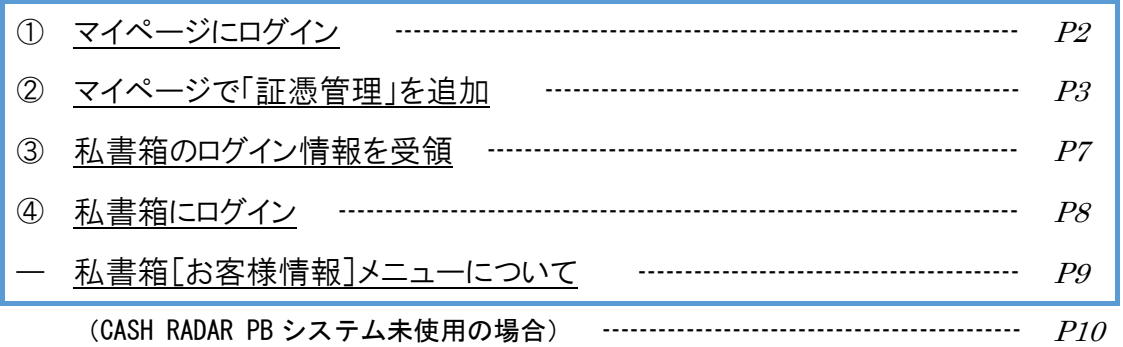

<月額料金につきまして> ご購入から 3 か月間は無料期間といたしまして月額料金が発生いたしません。

### [重要]

ただし「タイムスタンプ」につきまして無料期間はございません。購入初月より通常料 金が発生いたします。

# ① マイページにログイン

https://mypage.cr-pbs.com/ CASHRADAR PB システム「マイページ」

PB システム画面上部[ヘルプ(H)]からも アクセスできます。

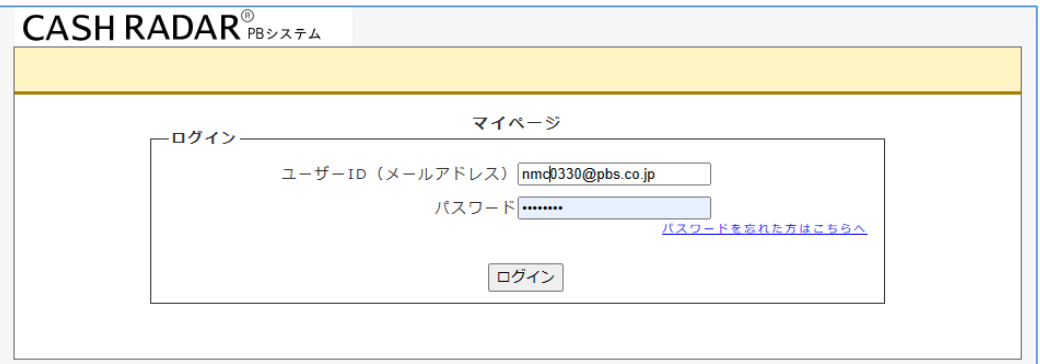

ユーザーID とパスワードは、会計ソフト[CASH RADAR PB システム]の購入時にお客様が 登録したメールアドレスとパスワードとなります。

(注) 会計ソフト[CASHRADAR PB システム]を導入していないお客様は本書P8 をご確認ください。

パスワードが分からない場合は画面内の バスワードを忘れた方はこちらへ をク リックして下さい。

登録メールアドレスに新しいパスワードが記載されたメールが送信されます。

■「私書箱 証憑管理」利用開始までの流れ

会計事務所が私書箱 証憑管理を利用していないお客様

# ② マイページで「証憑管理」を追加

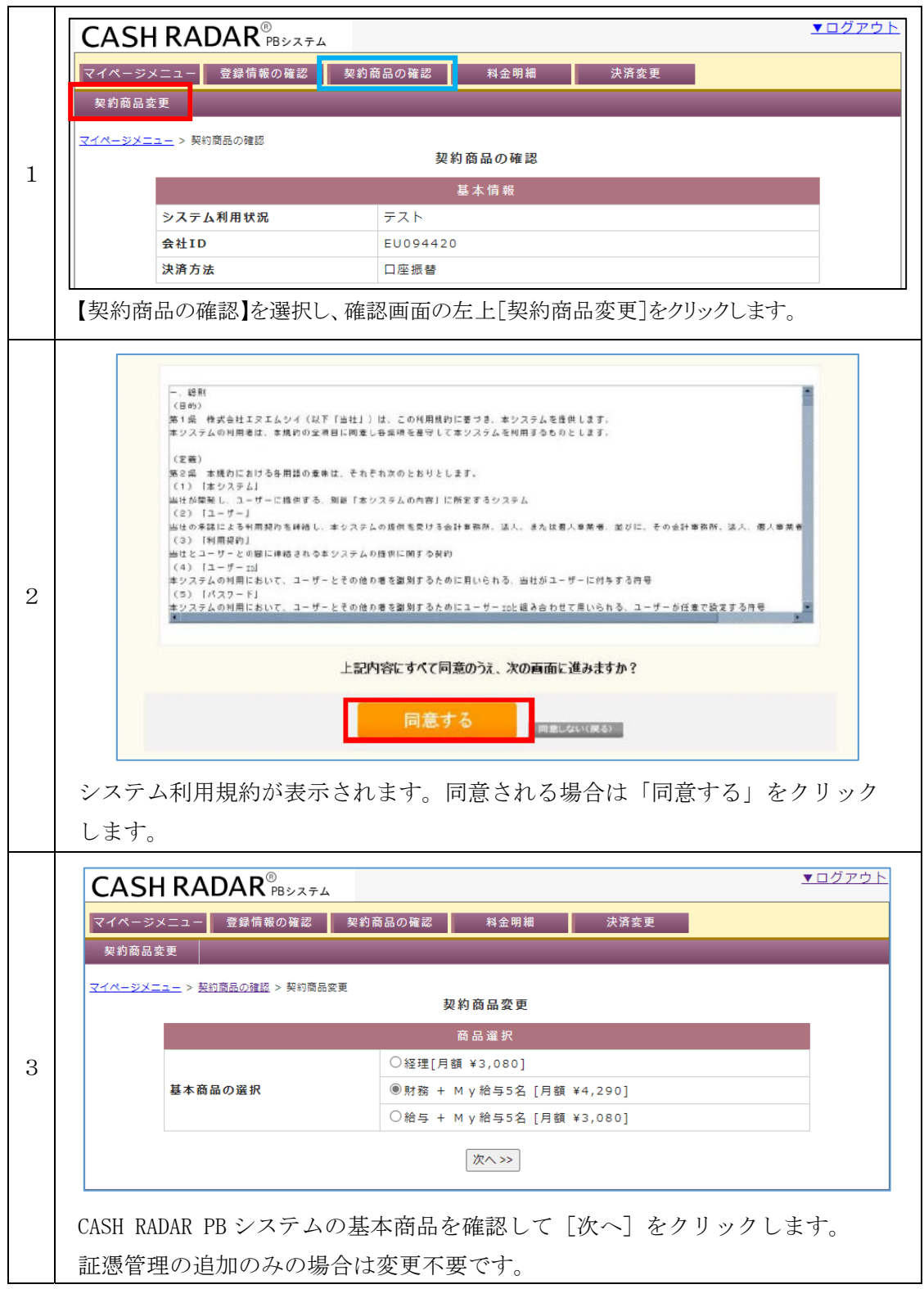

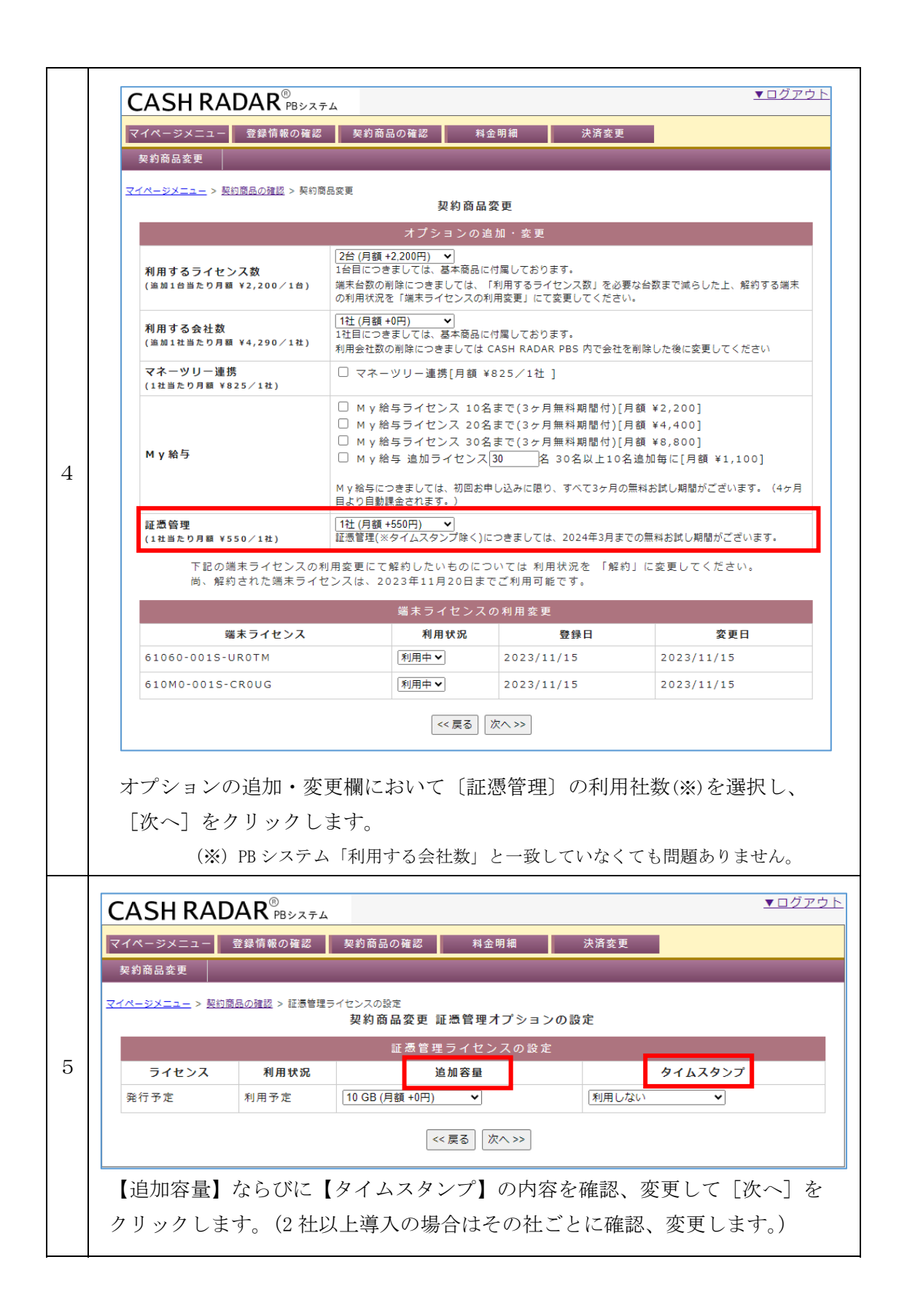

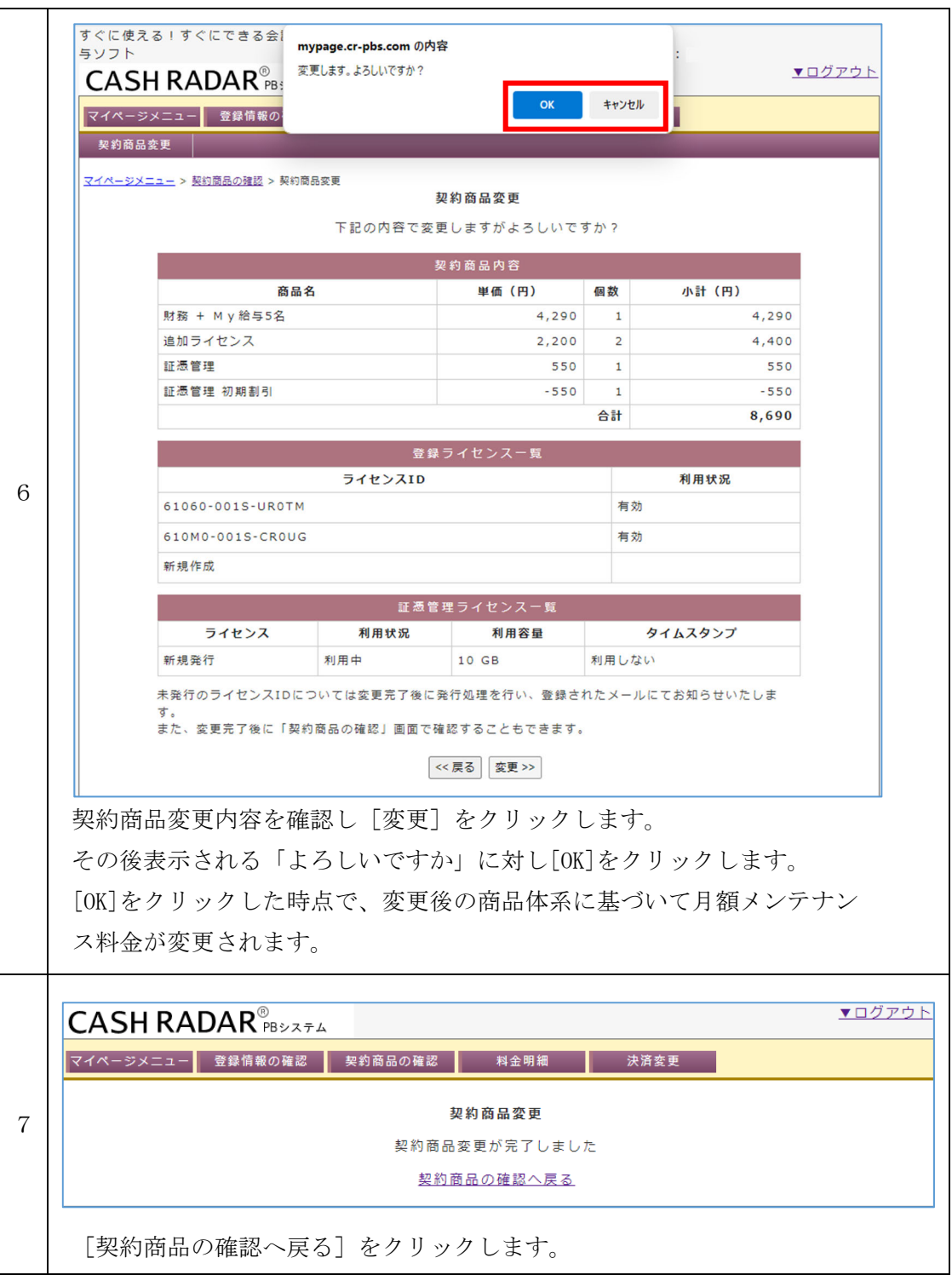

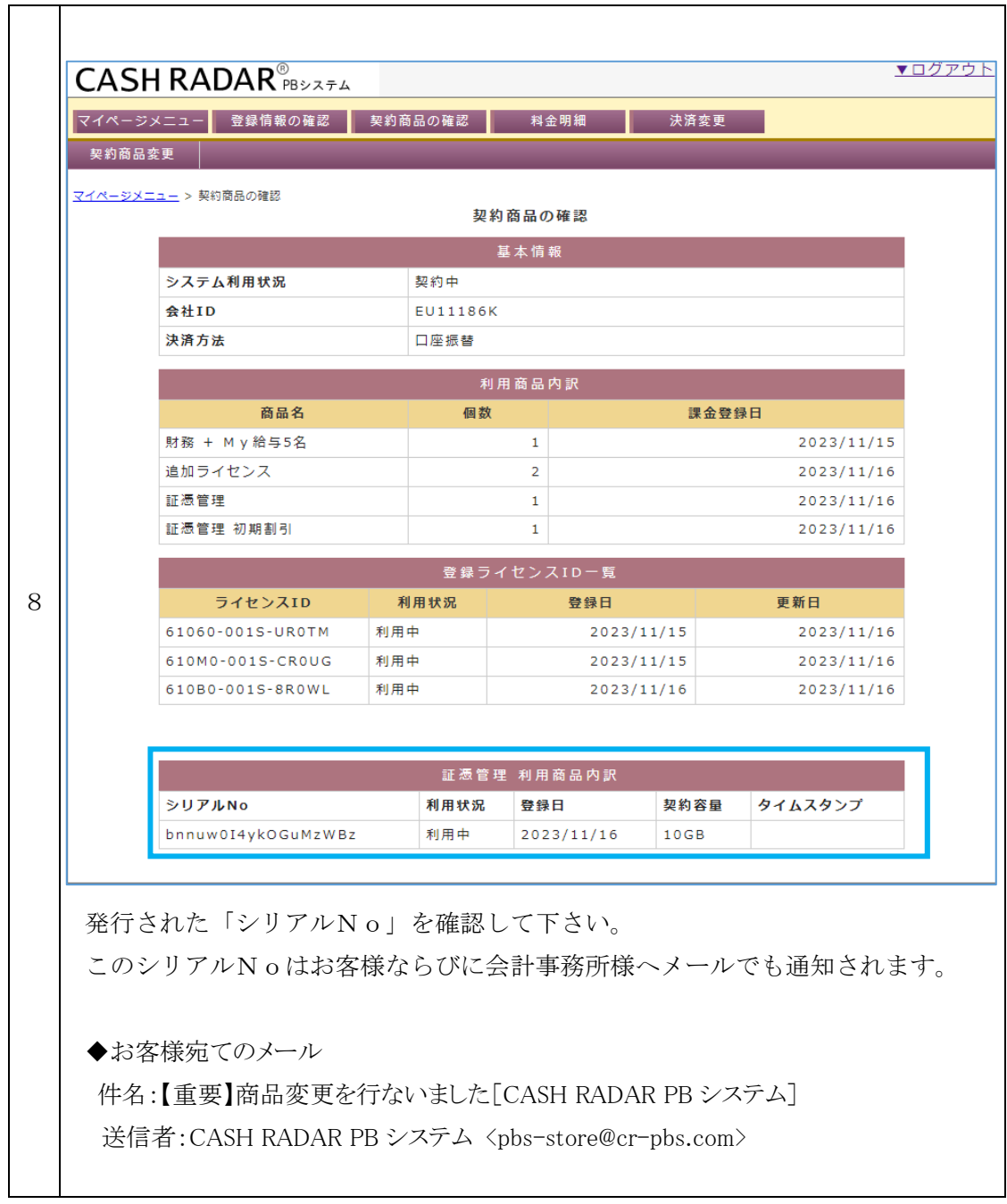

## ③ 私書箱のログイン情報を受領

証憑管理をご購入いただいたお客様には、ご購入の1営業日後に、株式会社エヌエムシイより ログイン情報(ID とパスワード)がメールで通知されます。

● 2社分以上ご購入をいただいたお客様には、お電話等で2社目以降の会社名を確認させていただく ことがございます。

また、この場合はご購入いただいた会社毎複数のメールが 1 つの登録メールアドレスに通知されます。 ● 諸事情により ID 発行に時間を要した場合は、メール通知に日数をいただく場合がございます。

#### <件名>

【重要】ログイン情報のご案内[私書箱 証憑管理]

 $<\pmb{\times}\pmb{\times}\pmb{\mathrm{v}}>$ 

株式会社 ABCDEFG 様

いつもお世話になっております。 株式会社エヌエムシイでございます。

この度は私書箱のオプションメニュー「証憑管理」をご購入いただきまして誠にありがとうございました。 当メールにてお客様の初期ログイン情報をご案内致します。 ログインページに情報を入力することで、ご利用を開始いただけます。

【ログイン ID】eu011199d@2023 【パスワード】x4r56abc 【ログインページ URL】https://saas.cr4s.jp/pobox/user/login

■パスワードは初回ログイン時に必ず変更を行ってください。 ■ログイン ID、および氏名はログイン後に「お客様情報]メニューで変更ができます。 ■ログイン後、[お客様情報]メニューで新規ログイン者(利用者)を追加することができます。 ■ログイン者の追加による追加料金は発生しません。 ■会社名はお客様では変更できません。変更が必要な場合はサポートセンターまでご連絡ください。

=============

株式会社エヌエムシイ サポートセンター 〒164-0012 東京都中野区本町 2-46-1 中野坂上サンブライトツイン 26 階

TEL:03-5354-5219 Mail:sp000000@nmc-van.co.jp (営業時間:平日 10 時から 17 時)

# ④ 私書箱にログイン

株式会社エヌエムシイよりメールで通知された ID とパスワードで私書箱にログインしてください。 初回ログイン時にパスワードの変更が求められますので、新しい任意の文字列へ必ず変更を 行ってください。

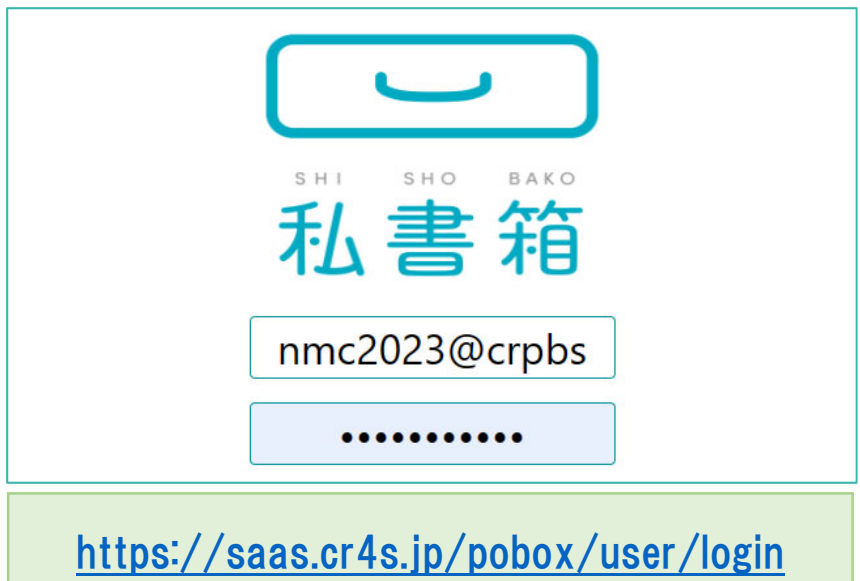

PB システム画面上部[私書箱(P)]からもアクセスできます。

以上の作業により私書箱メニュー[証憑管理]のご利用を開始していただけます。 また、[お客様情報]でユーザーの追加等も実行可能です。

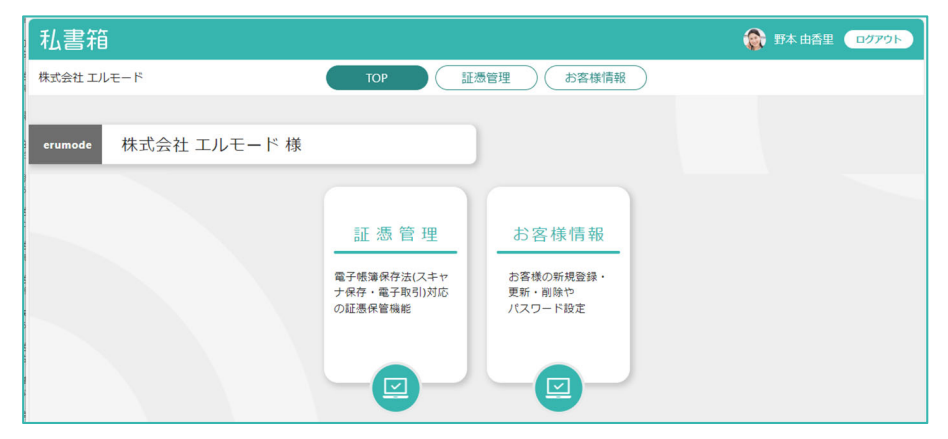

### ◇◆ 既に私書箱を利用しているお客様のご注意

「証憑管理を導入していない会計事務所」と私書箱の標準メニュー(質疑応答など)を共有、利用して いるお客様は、従来のログイン情報とは別に、今回購入・発行された『証憑管理を単独で利用するた めのログイン情報』を使い分ける運用となります。

## 私書箱[お客様情報]メニューについて

初期ログインユーザーは、私書箱[お客様情報]メニューから以下の作業を行うことが可能です。

- 自身の ID・氏名等の変更(株式会社エヌエムシイが設定したログイン情報の変更)
- 自身以外のユーザーの新規登録、および登録後の修正や削除

ユーザーの追加は無料です。追加数を問わず月額料金が加算されることはありません。

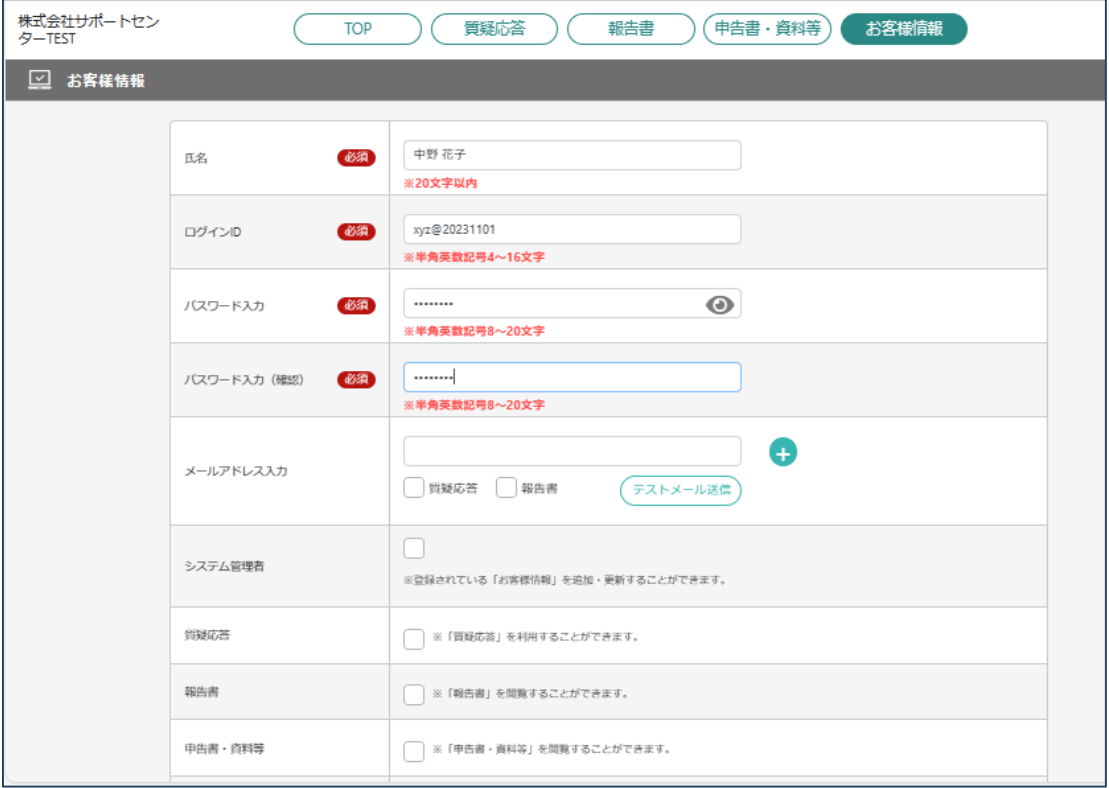

私書箱の標準メニューについて

お客様情報メニューでは、私書箱の標準(無料)3メニューを有効にすることも可能です。

ただし、会計事務所との共有を行っていないため、3メニューのうち[質疑応答]以外は運用ができ ないものとなります。

[質疑応答]

登録されたユーザー間で利用することができます。

ただし、株式会社エヌエムシイでは、お客様に対する動作保証、運用サポートは行いません。

### [報告書]、[申告書・資料等]

会計事務所が起点となるメニューであるため利用できません。

◆ CASH RADAR PB システム未使用の場合

会計ソフト[CASHRADAR PB システム]を現在導入していないお客様が「証憑管理」をご購 入する場合の対応。

■ケース1: CASH RADAR PB システムは使用せず、証憑管理のみを導入する

■ケース2: CASH RADAR PB システムを新規導入し、あわせて証憑管理も導入する

いずれも、サポートページトップ[製品のご購入]から証憑管理をご購入下さい。 ケース2は、CASH RADAR PB システムのオプションソフトとして証憑管理を追加していただ くことになります。

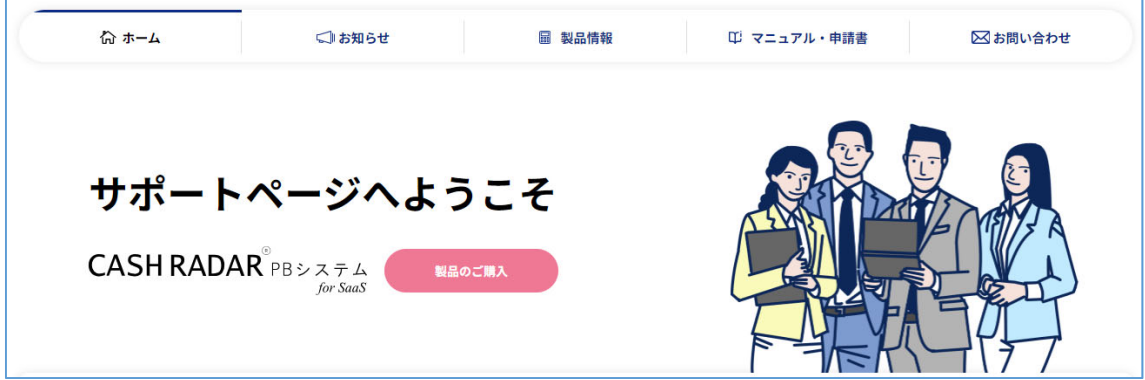

ご購入後、発行された「シリアル No」を用いて本書 P7~P8 の作業を行って下さい。